# Министерство науки и высшего образования Российской Федерации Федеральное государственное бюджетное образовательное учреждение высшего образования «Смоленский государственный университет» Кафедра информационных и образовательных технологий

**«Утверждаю»**

Проректор по учебнометодической работе \_\_\_\_\_\_\_\_\_\_Ю.А Устименко «06 » сентября 2021 г.

# РАБОЧАЯ ПРОГРАММА ДИСЦИПЛИНЫ Б1.О.15.02 «ИНФОРМАЦИОННО-КОММУНИКАЦИОННЫЕ ТЕХНОЛОГИИ»

Направление подготовки **43.03.02 Туризм**

Направленность (профиль ) – Технология и организация туроператорских и турагентских услуг

 $Kypc-1$ 

Семестр – 2 Форма обучения - заочная

Всего зачетных единиц 2, часов - 72

Форма отчетности: зачет – 4 час. (2 семестр)

Программу разработал канд.п.н, доцент Киселева М.П.

Одобрена на заседании кафедры информационных и образовательных технологий «02» сентября 2021 года, протокол № 1

Зав. кафедрой Г.Е. Сенькина

Смоленск 2021

## **1. Место дисциплины в структуре ОП**

Дисциплина «Информационно-коммуникационные технологии» базируется на знаниях, умениях, навыках, сформированных на дисциплине «Информатика» и является предшествующей для дисциплины «Информационные технологии в туризме». Предметные знания по широко по предмету используют в базовых и профессиональных дисциплинах направления подготовки «Туризм» для автоматизированной обработки данных.

Студент, приступающий к изучению дисциплины должен:

• понимать смысл изучаемых информационных технологий, принципов и закономерностей информационных процессов;

• уметь создавать простые информационные объекты, оперировать ими, оценивать числовые параметры информационных объектов и процессов, приводить примеры практического использования полученных знаний, осуществлять самостоятельный поиск учебной информации.

Для освоения дисциплины студенты используют знания, умения, навыки, сформированные на дисциплине «Информатика». Освоение дисциплины обеспечивает информационную поддержку дисциплин профессионального цикла ФГОС, выполнения курсовых работ, написания рефератов и выпускной квалификационной работы.

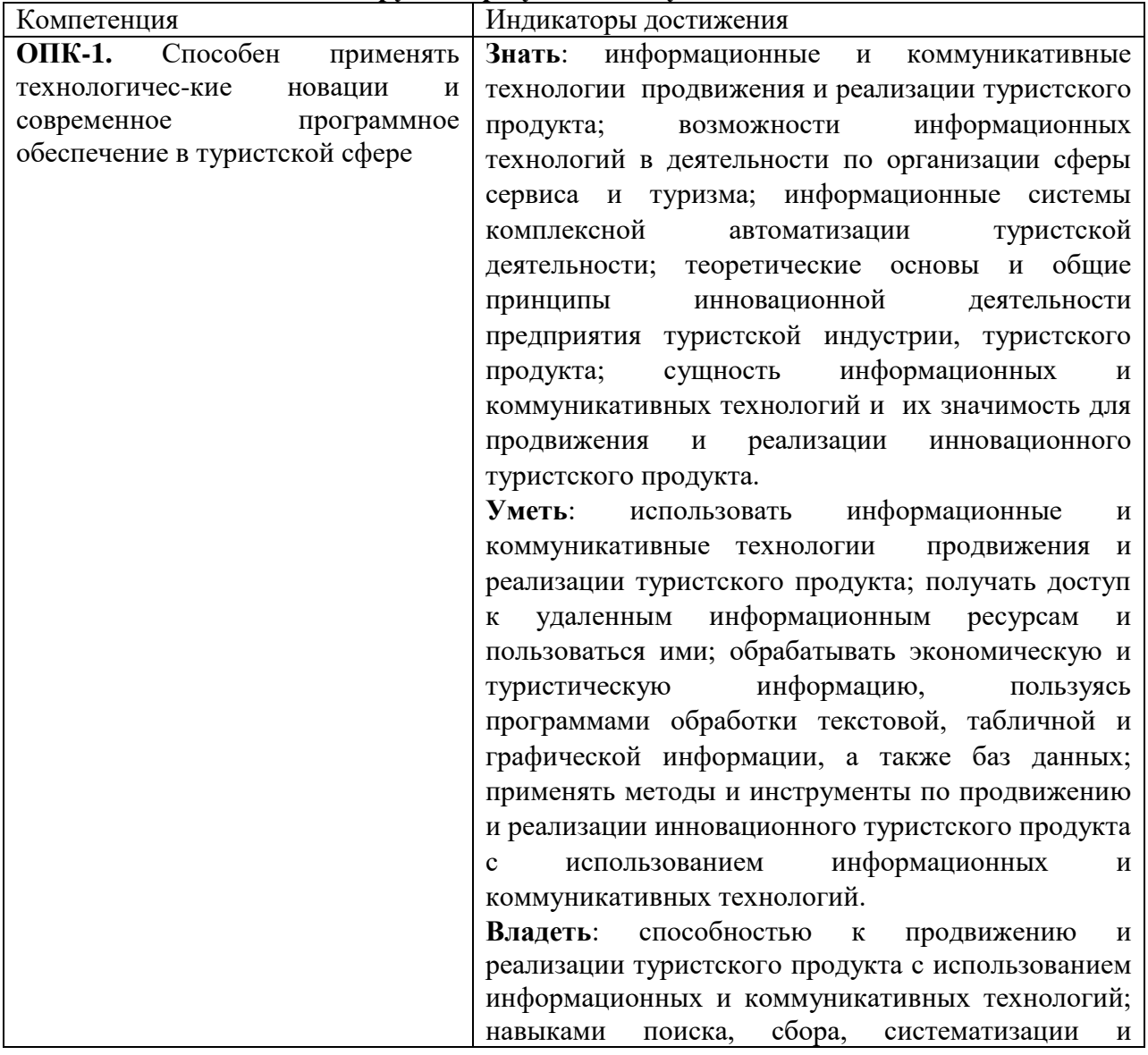

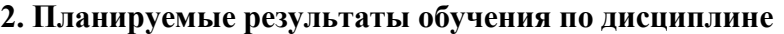

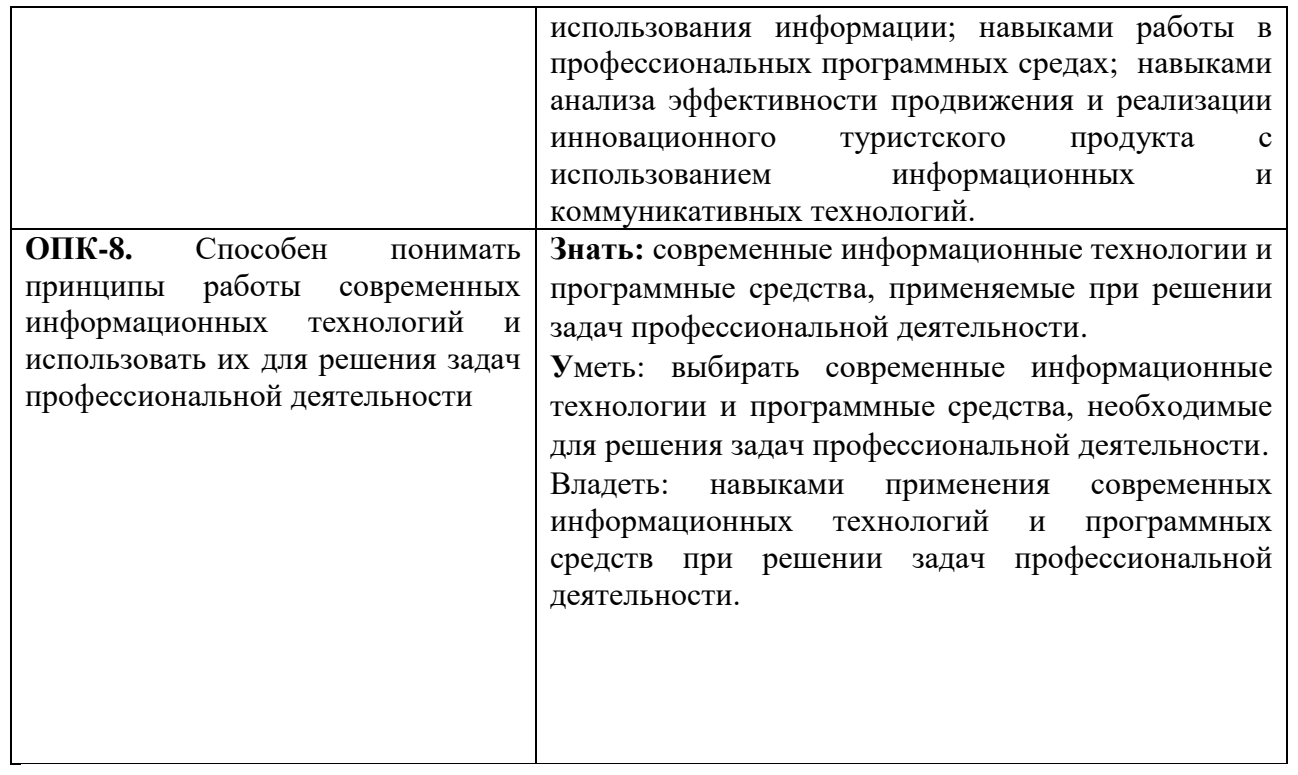

# **3. Содержание дисциплины**

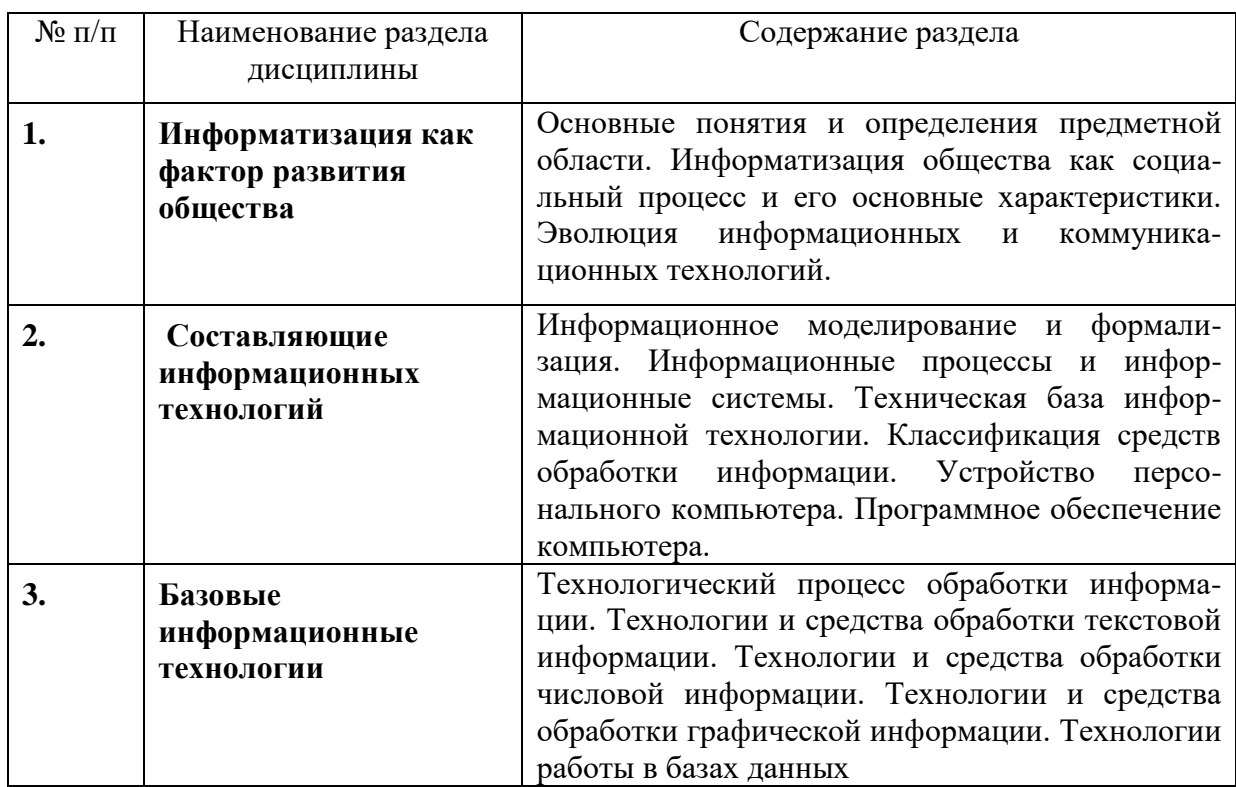

# **4. Тематический план**

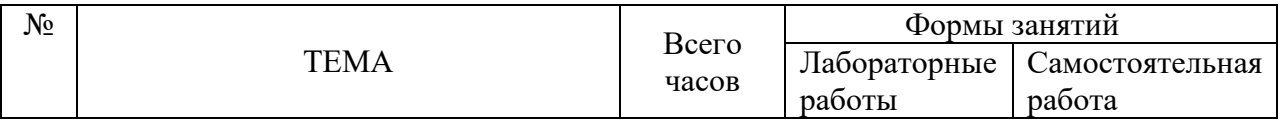

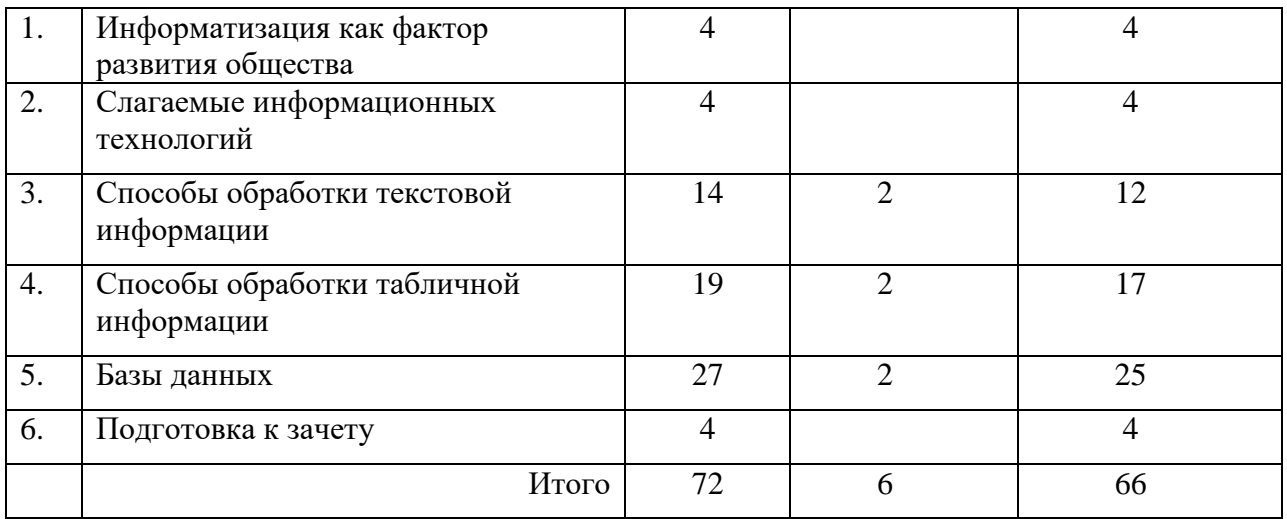

### **5. Виды образовательной деятельности**

### **Лабораторные занятия**

Практической поддержкой теоретического материала является цикл лабораторных работ разработанных в методическом пособии (Киселева М.П., Самарина А.Е. Информатика: Компьютерный практикум. Часть I-II. / Киселева М.П., Самарина А.Е.; Смоленск: Изд-во СмолГУ, 2009). Лабораторные занятия включают следующие виды деятельности:

- разбор отдельных теоретических положений;
- выполнение индивидуальных заданий в соответствии с требованиями;
- защиту выполненных работ.

Результаты выполнения лабораторных работ используются для выставления зачётов.

Тема1 . "Обработка текстовой информации" (см. Часть 1 методического пособия) (нумерация заданий по методическому пособию Киселева М.П., Самарина А.Е. Информатика: Компьютерный практикум. Часть I-II. / Киселева М.П., Самарина А.Е.; Смоленск: Изд-во СмолГУ, 2009).

Тема: «Способы обработки текстовой информации».

Создание и обработка сложных документов

Задания 64-65 (см.часть 1 пособия)

Тематика лабораторной работы

- 1. Объединение документов.
- 2. Вставка концевых сносок.
- 3. Вставка колонтитулов.
- 4. Порядок создания оглавления.
- 5. Порядок создания перекрестных ссылок.

Контрольные вопросы

- 1. Какие бывают сноски?
- 2. Как вставить сноску?
- 3. Как добавить пункт в оглавление?
- 4. Как обновить оглавление?
- 5. Как создать предметный указатель?

Тема: «Способы обработки табличной информации»

Обработка данных: встроенные статистические и математические функции, графическое представление данных.

Задания №№31-32 (см.часть 2 пособия)

Тематика лабораторной работы

1. Методика разработки электронных таблиц (постановка задачи, проектирование и эксплуатация таблиц).

- 2. Основные типы диаграмм, представленных в электронных таблицах MS Excel.
- 3. Работа мастера диаграмм в MS Excel.
- Контрольные вопросы
- 1. Какие существуют форматы чисел и как их можно изменять?
- 2. Формат записи функции ЕСЛИ, СЧЕТЕСЛИ, СЧЕТ.
- 3. Как создать новый рабочий лист, переименовать рабочий лист?
- 4. Как перейти на другой рабочий лист (два способа)?
- Тема: «Базы данных»

Создание реляционной базы данных

Задания №№2.3.9.13 ((см.часть 2 пособия))

Тематика лабораторной работы

- 1. Разработать макет каждой таблицы, содержащий имя поля, тип данных, формат данных.
- 2. Технология создания таблиц в среде MS Access.
- 3. Возможности использования Мастера подстановок для удобства заполнения таблиц.

4. Возможности создания и изменения Схемы данных для обеспечения целостности работы реляционных баз данных.

5. Возможности сортировки, фильтрации и поиска данных в режиме таблицы.

Контрольные вопросы

- 1. Что такое база ланных?
- 2. Какие модели данных вы знаете?
- 3. Что представляет собой реляционная модель данных?
- 4. Привести примеры реляционных СУБД.
- 5. Каковы достоинства реляционной модели данных?
- 6. Что представляет собой база данных в системе MS Access?
- 7. Каково назначение основных режимов работы в системе MS Access?
- 8. Какие типы полей в таблицах допустимы?
- 9 Какие свойства полей вы знаете?
- 10. Что такое первичный ключ, его назначение?
- 11. Что представляет собой схема данных, её назначение?

#### Примеры заданий

### Текстовый процессор Word: гипертекстовые технологии (оглавление, перекрестные и простые ссылки).

Скачать файл по сети и выполнить в нем следующие задания.

#### Залание 1

Создайте автоматическое оглавление в документе.

#### Залание 2.

Создание предметного указателя в приложении.

Указания

В предметный указатель должны войти следующие слова и словосочетания информатика, кибернетика, Норберт Винер, информационные технологии, АСУ, САПР, вычислительная техника, программирование, информационные системы, искусственный интеллект, авторское право, этические проблемы,

#### Залание 3

Создание перекрёстных ссылок на номер источника в списке литературы. Залание 4

В файле, отформатированном в предыдущем задании, упорядочите список литературы по алфавиту, а затем обновите гиперссылки.

# **Табличный процессор Excel (часть 2 методического пособия) Задание 14**

Составьте таблицу - список сотрудников фирмы, включающий 15 человек по образцу. Фамилии, стаж и зарплаты введите произвольные.

Выполните следующие вычисления, используя формулы, включающие абсолютные и относительные ссылки:

1. подоходный налог – 13% от зарплаты;

- 2. профсоюзный налог 2% от зарплаты;
- 3. социальный налог 1% от зарплаты;

4. надбавки за стаж: если стаж больше 3 лет, то надбавка равна 5% от зарплаты, если меньше или равна 3, то надбавка – 0.

5. к выплате = зарплата – налоги + надбавка. **Образец**

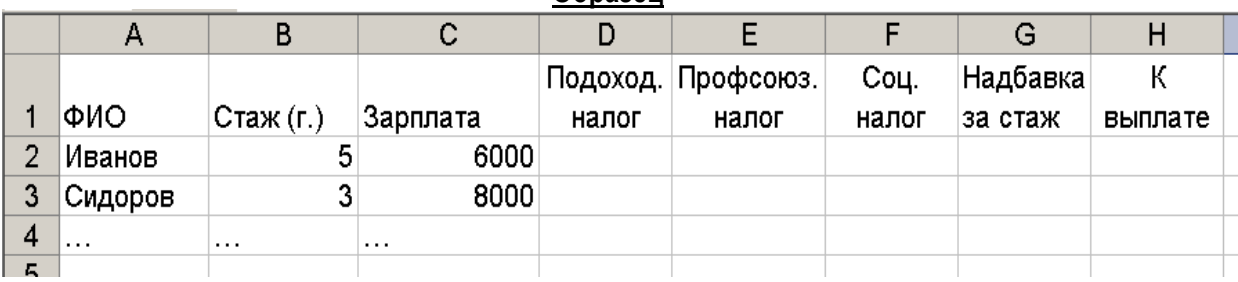

### **Задание 19**

1. Выполните обработку данных социологического опроса при следующих условиях.

2. Группе опрашиваемых из 15 человек был предложен тест, состоявший из 5 вопросов. Каждый из вопросов содержал варианты ответов: А, Б, В, Г. Ответ А соответствует 3 баллам, Б – 2 баллам, В – 1 баллу, Г – 0 баллам.

3. Создайте самостоятельно соответствующий документ Excel по образцу (данные и фамилии введите произвольные).

### **4. Задание 33**

1. Составьте таблицу для выполнения расчётов в области коммунальных услуг.

2. В таблице приведены стоимости некоторых услуг. С помощью этой таблицы можно вычислить плату за квартиру, коммунальные услуги и общую стоимость всех услуг.

# **Образец**

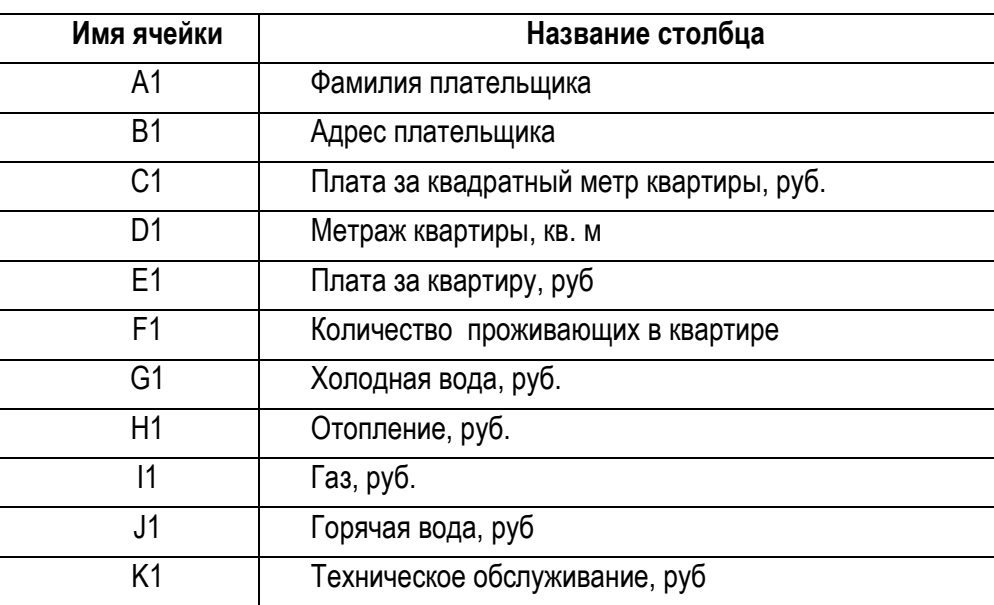

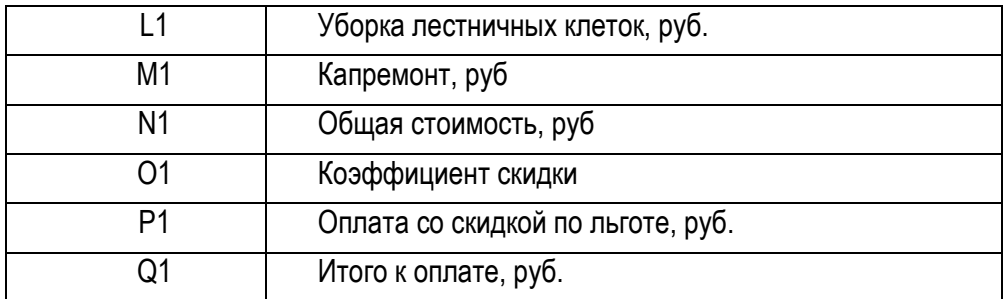

### **Задание 46**

В туристическую фирму поступило несколько заявок от клиентов. Вы, выступая в роли менеджера фирмы, должны подобрать нужный вариант для клиента. При работе используйте файл «База данных туристической фирмы».

**Материалы к заданию**: файл «База данных туристической фирмы».

# **Базы данных (**СУБД MS Access) **(часть 2 методического пособия) Задание**

Создайте базу данных о сотрудниках фирмы, соответствующую следующей схеме:

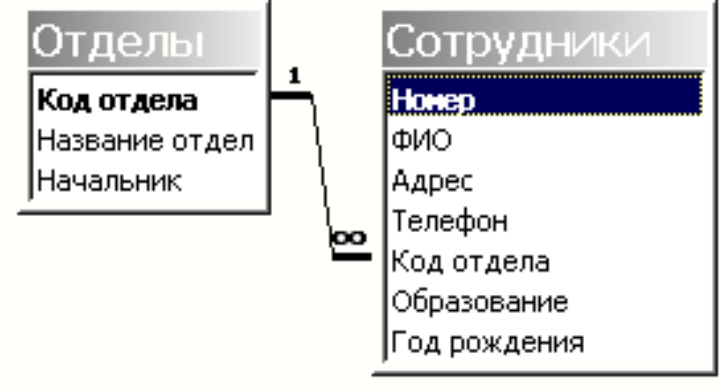

# **Задание 3**

Измените в базу данных «Фирма» в соответствии со схемой данных:

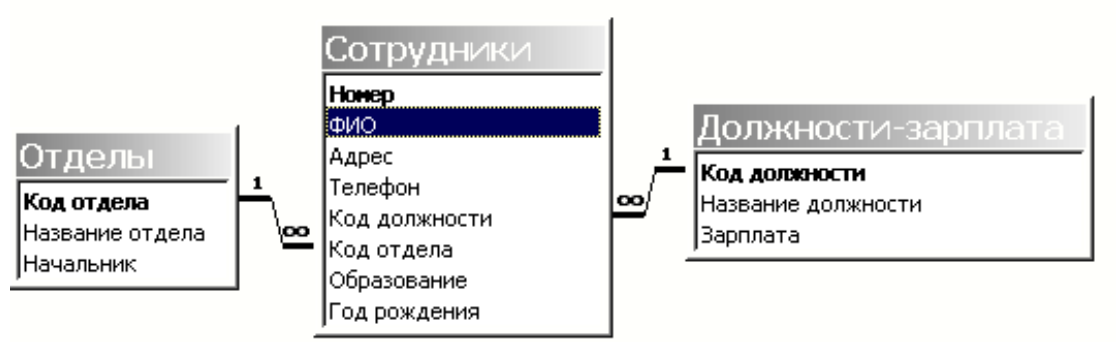

### **Задание 9**

Создайте запросы по базе данных «Фирма»:

1. ФИО всех сотрудников с высшим образованием;

2. ФИО и адреса всех сотрудников определённого года рождения;

3. ФИО и телефоны сотрудников, занимающих определённую должность. При выполнении этого запроса необходимо в окне конструктора указать две таблицы: «Сотрудники» и «Должности-зарплата» и выбирать поля из обеих таблиц;

4. ФИО сотрудников, работающих в определённом отделе и фамилии которых начинаются на букву «А» (используйте шаблон `А\*`).

5. ФИО и адреса сотрудников, чьи телефоны начинаются на цифру 3.

6. ФИО всех сотрудников, родившихся ранее 1948 года (старше 60 лет).

#### **Самостоятельная работа**

Ввиду того, что УП не запланированы лекции, самостоятельная внеаудиторная работа студентов состоит в проработке теоретического материала и составления конспекта по темам, вынесенным на самостоятельное изучение;

Тема «Информатизация как фактор развития общества» Вопросы:

1. Основные понятия и определения предметной области.

2. Информатизация общества как социальный процесс и его основные характеристики.

3. Эволюция информационных и коммуникационных технологий.

Тема «Составляющие информационных технологий»

1. Информационное моделирование и формализация.

2. Информационные процессы и информационные системы.

3. Техническая база информационной технологии. Классификация средств обработки информации.

4. Программное обеспечение компьютера.

Тема «Базовые информационные технологии»

1. Технологический процесс обработки информации.

2. Технологии и средства обработки текстовой информации.

3. Технологии и средства обработки числовой информации.

4. Технологии работы в базах данных

### 6. Критерии оценивания результатов освоения дисциплины

### 6.1. Оценочные средства и критерии оценивания для текущей аттестации

Контроль и оценка результатов освоения дисциплины студентом осуществляется преподавателем в процессе проведения лабораторных занятий при обсуждении вопросов по теме занятия, контрольных заданий в компьютерной среде. Студент допускается до зачета только при наличии всех выполненных заданий.

Критерии оценивания выполнения лабораторных работ

1. Нормы оценивания каждой лабораторной работы:

№п/п Структурная часть работы Количество баллов (\*)

1 Ответ на контрольные вопросы, пояснение порядка выполнения задания по теме лабораторной работы 1 балл

2 Демонстрация выполнения конкретного задания, предложенного для самостоятельного решения к лабораторной работе 2 балла

(\*) с возможностью градации до 0,25 балла.

2. Шкала оценивания. Оценка «зачтено» за лабораторную работу выставляется, если набрано не менее 2 баллов, в противном случае за работу выставляется «не зачтено».

### 6.2. Оценочные средства и критерии оценивания для промежуточной аттестании

#### Критерий получения зачета

Зачет выставляется по результатам работы студента в течение семестра согласно Положению о текущем контроле успеваемости и промежуточной аттестации студентов в федеральном государственном бюджетном образовательном учреждении высшего

профессионального образования «Смоленский государственный университет» (утверждено приказом ректора от 24 апреля 2014 г. №01-36).

Для получения зачета студент должен:

зачтены лабораторные работы

представлен конспект тем по вопросам для самостоятельного изучения

# **7. Перечень основной и дополнительной учебной литературы Основная литература.**

1. Советов, Б. Я. Информационные технологии: учебник для прикладного бакалавриата / Б. Я. Советов, В. В. Цехановский. — 7-е изд., перераб. и доп. — Москва: Издательство Юрайт, 2019. — 327 с. — (Бакалавр. Прикладной курс). — ISBN 978-5-534- 00048-1. — Текст: электронный //ЭБС Юрайт [сайт]. — URL: [https://biblio](https://biblio-online.ru/bcode/431946)[online.ru/bcode/431946](https://biblio-online.ru/bcode/431946)

### **Дополнительная литература.**

1. Ветитнев, А. М. Информационные технологии в туристской индустрии: учебник для академического бакалавриата /А. М. Ветитнев, В. В. Коваленко, В. В. Коваленко. — 2 е изд., испр. и доп. — Москва: Издательство Юрайт, 2019. — 340 с. — (Бакалавр. Академический курс). — ISBN 978-5-534-07375-1. — Текст: электронный //ЭБС Юрайт [сайт]. — URL: <https://biblio-online.ru/bcode/444944>

### **Перечень ресурсов информационно-коммуникационной среды Интернет.**

- 1. Электронный курс в системе дистанционного обучения СмолГУ moodle.smolgu.ru
- 2.<http://www.intuit.ru/>
- 3.<http://www.edu.ru/>

#### **8. Материально-техническое обеспечение**

Помещение для самостоятельной работы - уч. корпус № 1, ауд. 26: компьютерный класс с выходом в сеть Интернет (17 компьютеров); принтер HP Deskjet 1280; сканер EPSONGT1500 AЗ.

Помещение для самостоятельной работы - уч. корпус № 1, ауд. 26: учебная мебель (30 посадочных мест), компьютерный класс с выходом в сеть Интернет (17 компьютеров), принтер HP Deskjet 1280, сканер EPSONGT1500 AЗ.

#### **9. Программное обеспечение**

Microsoft Open License (Windows XP, 7, 8, 10, Server, Office 2003-2016), лицензия 66975477 от 03.06.2016 (бессрочно).

Обучающимся обеспечен доступ к ЭБС «Юрайт», ЭБС «IPRbooks», доступ в электронную информационно-образовательную среду университета, а также доступ к современным профессиональным базам данных и информационным справочным системам.

# ДОКУМЕНТ ПОДПИСАН ЭЛЕКТРОННОЙ ПОДПИСЬЮ

Сертификат: 6314D932A1EC8352F4BBFDEFD0AA3F30 Владелец: Артеменков Михаил Николаевич Действителен: с 21.09.2022 до 15.12.2023